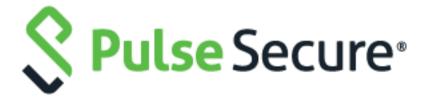

# **Pulse Connect Secure**

Content Intermediation Engine Developer Guide

**Document Revision 1.1** 

Published: October 2019

Pulse Secure, LLC 2700 Zanker Road, Suite 200 San Jose, CA 95134 https://www.pulsesecure.net

© 2019 by Pulse Secure, LLC. All rights reserved

Pulse Secure and the Pulse Secure logo are trademarks of Pulse Secure, LLC in the United States. All other trademarks, XML marks, registered trademarks, or registered service marks are the property of their respective owners.

Pulse Secure, LLC assumes no responsibility for any inaccuracies in this document. Pulse Secure, LLC reserves the right to change, modify, transfer, or otherwise revise this publication without notice.

Products made or sold by Pulse Secure, LLC or components thereof might be covered by one or more of the following patents that may be owned by or licensed to Pulse Secure, LLC: U.S. Patent Nos. 5,473,599, 5,905,725, 5,909,440, 6,192,051, 6,333,650, 6,359,479, 6,406,312, 6,429,706, 6,459,579, 6,493,347, 6,538,518, 6,538,899, 6,552,918, 6,567,902, 6,578,186, and 6,590,785.

Pulse Connect Secure CIE Best Practices Guide

The information in this document is current as of the date on the title page.

#### **END USER LICENSE AGREEMENT**

The Pulse Secure product that is the subject of this technical documentation consists of (or is intended for use with) Pulse Secure software. Use of such software is subject to the terms and conditions of the End User License Agreement ("EULA") posted at <a href="https://www.pulsesecure.net/support/eula">https://www.pulsesecure.net/support/eula</a>. By downloading, installing or using such software, you agree to the terms and conditions of that EULA."

# **Table of Contents**

|           | About the Documentation                                                                    | VII |
|-----------|--------------------------------------------------------------------------------------------|-----|
|           | Documentation and Release Notes                                                            | vii |
|           | Documentation Conventions                                                                  | vii |
|           | Documentation Feedback                                                                     | ix  |
|           | Requesting Technical Support                                                               |     |
|           | Self-Help Online Tools and Resources                                                       |     |
|           | Opening a Case with JTAC                                                                   | X   |
| Part 1    | Overview                                                                                   |     |
| Chapter 1 | Content Intermediation Engine                                                              | 3   |
|           | CIE Overview                                                                               | 3   |
|           | Content Types Supported Through the CIE                                                    | 3   |
| Chapter 2 | Pass-Through Proxy                                                                         | 5   |
|           | Content Types Supported Through Pass-Through Proxy                                         | 5   |
|           | Determining When to Use the CIE vs. Pass-Through Proxy                                     | 5   |
| Part 2    | Administration                                                                             |     |
| Chapter 3 | XML Support                                                                                | 9   |
|           | XML Support Through the CIE                                                                | 9   |
| Chapter 4 | HTML Support                                                                               | 11  |
|           | HTML Support Through the CIE                                                               | 11  |
|           | Use Well-Formed HTML                                                                       | 11  |
|           | Use Standard HTML                                                                          | 11  |
|           | Specify the Correct Content Type                                                           |     |
|           | Construct URLs Using RFC Standards                                                         |     |
|           | Use a Supported HTTP header                                                                |     |
|           | Set Character Encoding Through META Tags                                                   |     |
|           | Avoid Browser-Specific Code                                                                |     |
|           | Do Not Use Multiple BASE Tags                                                              |     |
|           | Do Not Embed an " <a "<a="" an="" href"="" string="" tag<="" td="" within=""><td></td></a> |     |
|           | Miscellaneous<br>HTML5 Support                                                             |     |
| Chapter 5 | Java and JavaScript Support                                                                |     |
| •         | Java Support Through the CIE                                                               |     |
|           | Supported Java Classes and Methods                                                         |     |
|           | Unsupported Java Functionality                                                             | 16  |
|           |                                                                                            |     |

|            | Code Signing Certificates                                            | 1   |
|------------|----------------------------------------------------------------------|-----|
|            | JavaScript Support Through the CIE                                   | 17  |
|            | Use Straightforward JavaScript                                       | 17  |
|            | Usage of document.write                                              |     |
|            | Avoid Complicated Constructs in the eval() Function                  | 18  |
|            | Do Not Use Common JavaScript Functions on the Left Hand Side of an   |     |
|            | Assignment Statement                                                 |     |
|            | Do Not Assume Element Numbers or Positions in a DOM                  |     |
|            | Use One Scripting Language Per Page                                  |     |
|            | Limit Usage of the with command                                      |     |
|            | IFRAME Objects Must Contain an src Attribute                         |     |
|            | Use frames.length Instead of frames[0]                               |     |
|            | Setting a Cookie and Accessing the Cookie Through JavaScript         |     |
|            | Understand the Number of Cookies You Can Set<br>Use ASCII Characters |     |
|            | Selective Rewriting Resource Policy for a POST URL                   |     |
|            | Comments in Assignment Statements                                    |     |
|            | Mixing JavaScript and Static Content                                 |     |
|            | Miscellaneous                                                        |     |
| Chapter 6  | VBScript Support                                                     |     |
|            | VBScript Support Through the CIE                                     | 23  |
|            | Do Not Use Common VBScript Functions on the Left Hand Side of an     |     |
|            | Assignment Statement                                                 | 23  |
| Chapter 7  | Flash Support                                                        | 25  |
|            | Flash Support Through the CIE                                        | 25  |
| Chapter 8  | ActiveX Support                                                      | 27  |
|            | ActiveX Support Through the CIE                                      | 27  |
| Chapter 9  | Microsoft Support                                                    | 29  |
|            | Microsoft Silverlight Support                                        | 29  |
| Chapter 10 | Content Display Support                                              | 31  |
|            | Framed Toolbar Support Through the CIE                               | 31  |
|            | CSS Support Through the CIE                                          | 32  |
|            | PDF Support Through the CIE                                          |     |
|            | Streaming Media and Video Content                                    | 33  |
| Part 3     | Index                                                                |     |
|            | Index                                                                | 2 - |

# List of Tables

|           | About the Documentation                     | Vİİ   |
|-----------|---------------------------------------------|-------|
|           | Table 1: Notice Icons                       | viii  |
|           | Table 2: Text and Syntax Conventions        | viii  |
| Part 1    | Overview                                    |       |
| Chapter 2 | Pass-Through Proxy                          | 5     |
|           | Table 3: Supported Content Types            | 5     |
| Part 2    | Administration                              |       |
| Chapter 5 | Java and JavaScript Support                 | 15    |
|           | Table 4: Supported Java Classes and Methods | . 1 5 |

# About the Documentation

- · Documentation and Release Notes on page vii
- · Documentation Conventions on page vii
- Documentation Feedback on page ix
- Requesting Technical Support on page ix

## Documentation and Release Notes

To obtain the most current version of all Pulse Secure technical documentation, see the product documentation page on the Pulse Secure website at

https://www.pulsesecure.net/techpubs/.

If the information in the latest release notes differs from the information in the documentation, follow the product Release Notes.

## **Documentation Conventions**

Table 1 on page vii defines notice icons used in this guide.

Table 1: Notice Icons

| Icon | Meaning            | Description                                                                 |
|------|--------------------|-----------------------------------------------------------------------------|
| i    | Informational note | Indicates important features or instructions.                               |
|      | Caution            | Indicates a situation that might result in loss of data or hardware damage. |
|      | Warning            | Alerts you to the risk of personal injury or death.                         |
|      | Laserwarning       | Alerts you to the risk of personal injury from a laser.                     |

Table 2 on page viii defines the text and syntax conventions used in this guide.

Table 2: Text and Syntax Conventions

| Convention                 | Description                                                                                                    | Examples                                                                                                    |
|----------------------------|----------------------------------------------------------------------------------------------------|----------------------------------------------------------------------------------------------------|
| Bold text like this        | Represents text that you type.                                                                                                    | To enter configuration mode, type the configure command:  user@host> configure                                                                                                    |
| Fixed-width text like this | Represents output that appears on the terminal screen.                                                                                                    | user@host> show chassis alarms No alarms currently active                                                                                                    |
| Italic text like this      | <ul> <li>Introduces or emphasizes important new terms.</li> <li>Identifies guide names.</li> <li>Identifies RFC and Internet draft titles.</li> </ul>     | <ul> <li>A policy <i>term</i> is a named structure that defines match conditions and actions.</li> <li>OS CLI User Guide</li> <li>RFC 1997, BGP Communities Attribute</li> </ul>          |
| Italic text like this      | Represents variables (options for which you substitute a value) in commands or configuration statements.                                                  | Configure the machine's domain name:  [edit]  root@# set system domain-name  domain-name                                                                                                  |
| Text like this             | Represents names of configuration statements, commands, files, and directories; configuration hierarchy levels; or labels on routing platform components. | <ul> <li>To configure a stub area, include the<br/>stub statement at the [edit protocols<br/>ospf area area-id] hierarchy level.</li> <li>The console port is labeled CONSOLE.</li> </ul> |
| <>(angle brackets)         | Encloses optional keywords or variables.                                                                                                    | stub <default-metric <i="">metric&gt;;</default-metric>                                                                                                    |

Table 2: Text and Syntax Conventions (continued)

| Convention                                                                    | Description                                                                                        | Examples                                                           |  |
|-------------------------------------------------------------------------------|----------------------------------------------------------------------------------------------------|--------------------------------------------------------------------|--|
| (pipe symbol)                                                                 | Indicates a choice between the mutually exclusive keywords or variables on either                  | broadcast   multicast                                              |  |
| side of the                                                                   | side of the symbol. The set of choices is often enclosed in parentheses for clarity.               | (string1 string2 string3)                                          |  |
| # (pound sign)                                                                | Indicates a comment specified on the same line as the configuration statement to which it applies. | rsvp{#RequiredfordynamicMPLSonly                                   |  |
| [] (square brackets)                                                          | Encloses a variable for which you can substitute one or more values.                               | community name members [ community-ids ]                           |  |
| Indention and braces ({})                                                     | Identifies a level in the configuration hierarchy.                                                 | <pre>[edit] routing-options {   static {</pre>                     |  |
| ; (semicolon) Identifies a leaf statement at a configuration hierarchy level. |                                                                                                    | route default {     nexthop address;     retain;     } }           |  |
| GUI Conventions                                                               |                                                                                                    |                                                                    |  |
| Bold text like this                                                           | Represents graphical user interface (GUI) items you click or select.                               | • In the Logical Interfaces box, select All Interfaces.            |  |
|                                                                               |                                                                                                    | <ul> <li>To cancel the configuration, click<br/>Cancel.</li> </ul> |  |
| > (bold right angle bracket)                                                  | Separates levels in a hierarchy of menu selections.                                                | In the configuration editor hierarchy, select Protocols>Ospf.      |  |

## Documentation Feedback

We encourage you to provide feedback, comments, and suggestions so that we can improve the documentation. You can provide your feedback by using one of the following methods:

- · Document or topic name
- URL or page number
- Software release version (if applicable)

# Requesting Technical Support

Technical product support is available through the Pulse Secure Global Support Center (PSGSC). If you have a support contract, then file a ticket with PSGSC.

• Product warranties — For product warranty information, visit https://www.pulsesecure.net.

# Self-Help Online Tools and Resources

For quick and easy problem resolution, Pulse Secure, LLC has designed an online self-service portal called the Customer Support Center (CSC) that provides you with the following features:

- Find CSC offerings: https://www.pulsesecure.net/support
- · Search for known bugs: https://www.pulsesecure.net/support
- Find product documentation: https://www.pulsesecure.net/techpubs/
- Find solutions and answer questions using our Knowledge Base: https://www.pulsesecure.net/support
- Download the latest versions of software and review release notes: https://www.pulsesecure.net/support
- Search technical bulletins for relevant hardware and software notifications: https://www.pulsesecure.net/support
- · Open a case online in the CSC Case Management tool: https://www.pulsesecure.net/support

To verify service entitlement by product serial number, use our Serial Number Entitlement (SNE) Tool: https://www.pulsesecure.net/support

## Opening a Case with PSGSC

You can open a case with PSGSC on the Web or by telephone.

- Use the Case Management tool in the PSGSC at https://www.pulsesecure.net/support.
- Call 1-888-314-5822 (toll-free in the USA, Canada, and Mexico).
   For international or direct-dial options in countries without toll-free numbers, see <a href="https://www.pulsesecure.net/support">https://www.pulsesecure.net/support</a>

# PART 1

# Overview

- Content Intermediation Engine on page 3
- Pass-Through Proxy on page 5

# **Content Intermediation Engine**

• CIE Overview on page 3

## **CIE** Overview

One of the core technologies that Pulse Connect Secure offers is the Content Intermediation Engine (CIE), a highly advanced parser and rewriter. The CIE retrieves Web-based content from internal Web servers and changes URL references and Java socket calls so that all network references point to Pulse Connect Secure.

For instance, when an authenticated user clicks a link, the request goes to Pulse Connect Secure. Pulse Connect Secure performs intermediation by parsing the incoming link to determine the internal destination server and then forwarding the request to that internal server on behalf of the end-user. In other words, Pulse Connect Secure acts as the internal server to the end-user and acts as an end-user to the internal server. This intermediation process provides protection and clear separation between end-users and internal resources.

In order to successfully intermediate Web applications, the CIE must successfully locate all links within a page and rewrite them accurately. The CIE guide provides guidelines to Web application developers and user interface designers for creating Web applications that the CIE can successfully intermediate. The document provides general recommendations, lists the content-types that Pulse Connect Secure supports, the level of support that Pulse Connect Secure provides for each of the content types, and the language constructs to avoid.

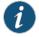

NOTE: The Content Intermediation Engine does not intermediate all types of links. For instance, it does not intermediate ftp, rtsp, mms, and mailto links.

## Content Types Supported Through the CIE

The Content Intermediation Engine fully supports Web applications written in standard HTML, JavaScript, VBscript, and Java. There are a few corner cases, however, in which these content types are sensitive to intermediation and parsing. If this document does not contain information about a content type, the Content Intermediation Engine does not officially support it, but the content type may still work through Pulse Connect Secure.

Related Documentation CIE Best Practices Guide

# Pass-Through Proxy

- Content Types Supported Through Pass-Through Proxy on page 5
- Determining When to Use the CIE vs. Pass-Through Proxy on page 5

## Content Types Supported Through Pass-Through Proxy

Pass-Through Proxy is a key component of the Content Intermediation Engine that supports various intermediation-sensitive content types with relative links such as Active X, the IBM JVM, and the Oracle JVM.

# Determining When to Use the CIE vs. Pass-Through Proxy

Our final recommendation is to test the Web-based content through the Pulse Connect secure Content Intermediation Engine. If a page does not display accurately then this document can provide suggestions on how you can alter your code to ensure compatibility with Pulse Connect Secure.

To summarize, Web applications written in HTML, JavaScript, VBScript, Java, or XML that use the guidelines listed in this document should work seamlessly with the Pulse Connect Secure Content Intermediation Engine (CIE). Pulse Connect Secure supports other content types such as Active X through the Pass-Through Proxy feature as long as the content only contains relative links.

Table 3: Supported Content Types

| Content Type | Support Level      |
|--------------|--------------------|
| HTML         | Full Supported     |
| JavaScript   | Full Supported     |
| VBScript     | Full Supported     |
| Java         | Full Supported     |
| Flash        | Full Supported     |
| ActiveX      | Partially Support* |

Table 3: Supported Content Types (continued)

| Content Type | Support Level                                                                                                    |
|--------------|----------------------------------------------------------------------------------------------------|
| PDF          | Partially Supported                                                                                                    |
| XML          | Full Supported                                                                                                    |
| Streaming    | Very limited support. If your application does not work, please contact your account team about using Network Connect as an alternative. |

<sup>\*</sup>Touse partially supported formats, you may need to use the Pass-Through Proxy option. In most cases, Pulse Connect Secure can intermediate the content, and in the few cases where it cannot, you can easily modify the content to a supportable format. If you cannot modify the content, please contact your account team about using the Secure Application Manager as an alternative.

## PART 2

# **Administration**

- XML Support on page 9
- HTML Support on page 11
- Java and JavaScript Support on page 15
- VBScript Support on page 23
- Flash Support on page 25
- ActiveX Support on page 27
- Microsoft Support on page 29
- Content Display Support on page 31

# **XML** Support

• XML Support Through the CIE on page 9

# XML Support Through the CIE

Pulse Connect Secure supports Web applications that use DTDs, XML schemas, and XML islands within an HTML file. When creating XML content, however, please note the following guidelines:

- Pulse Connect Secure does not support referencing style sheets or DTDs on a separate server.
- Pulse Connect Secure does not support using the document call.
- Pulse Connect Secure does not support using the CSS extension for the Microsoft alpha image loader when rewriting XSLT style sheets. However, you can use the alpha image loader if you do not invoke XSLT expressions. For example, the CIE does not support the STYLE portion of the following code:

```
<!-- This DIV is the target container for the filter. -->
<DIV ID="oDiv" STYLE="position:relative; width:200px; color:gold;
filter:progid:DXImageTransform.Microsoft.AlphaImageLoader(
src='/workshop/graphics/earglobe.gif');" >
The World
</DIV>
```

- Pulse Connect Secure does not support XSL style sheets that use Microsoft WD-XSL and that use XSL expressions to construct hyperlinks. Pulse Connect Secure delivers your page correctly, however, provided all hyperlinks within the page do not use XSL expressions.
- Pulse Connect Secure does not support passing the parameters of ActiveX or Applet objects using XSLT expressions. If you do not use HTML hyperlinks, however, the objects function properly.
- Pulse Connect Secure does not support manipulating DTD, Xlink, XForm, and XInclude using XSLT expressions. If you do not use XSLT expressions when creating these, however, the page functions properly through Pulse Connect Secure.
- Pulse Connect Secure does not support rewriting DTDs inside an HTML file.
- Pulse Connect Secure does not support using XSLT expressions to generate HTML
  hyperlinks inside JavaScript or VBScript statements. As long as XSLT expression is not
  used to generate a hyper link inside javascript or VBScript, the page functions
  properly.

# **HTML Support**

• HTML Support Through the CIE on page 11

## HTML Support Through the CIE

The Content Intermediation Engine fully supports native HTML 4.0. When creating HTML content, however, please adhere to the guidelines in the following sections.

#### Use Well-Formed HTML

We recommend that you run your HTML through an HTML syntax checker to ensure that the HTML is well-formed. This process eliminates the possibility of poorly formed HTML with missing information such as end tags and right brackets. Although the Content Intermediation Engine is powerful enough to successfully intermediate invalid HTML, it is safer to write valid and well-structured HTML.

## Use Standard HTML

We recommend that you use standard HTML in your Web pages. For example, use the standard format:

<A href="www.servername.com:portNo"> Click Here </A>

instead of the more rare format:

<A href="www.servername.com" port="portNo"> Click Here </A>

## Specify the Correct Content Type

The Content-Type header in your Web page should match the actual content of the document. For example, do not send a content type of text/html if the content is XML.

## Construct URLs Using RFC Standards

Follow the URL specification available at http://www.faqs.org/rfcs/rfc1738.html when constructing URLs in HTML pages. Avoid using HTML escape codes in the URLs. Use forward slashes ('/') in URLs instead of backward slashes ('\').

# Use a Supported HTTP header

The Content Intermediation Engine supports HTTP/1.1 and 1.0 when communicating to the browser, but only supports HTTP/1.0 when communicating to the back-end server.

Make sure that all HTTP headers adhere to the HTTP specification for the version that you are employing.

The Content Intermediation Engine does not pass all headers from the internal Web servers to the browser. Avoid using custom headers because the Content Intermediation Engine may not pass those headers back to the browsers. Instead use the standard headers defined by HTTP.

### Set Character Encoding Through META Tags

Specify the character set in the META tag to avoid problems relating to character encoding. For example, to set the character encoding of a document to EUC-JP, include the following META declaration in the document:

```
<META http-equiv="Content-Type" content="text/html; charset=EUC-JP">
```

### Avoid Browser-Specific Code

Avoid writing HTML that is browser-specific. If most commercially-available browsers support a construct, Pulse Connect Secure probably supports it too. For example, Pulse Connect Secure supports the following code snippet that uses layers:

```
<style type="text/css">
<!--
#Layer1 {left: 55px; top: 120px;}
#Layer2 {left: 300px; top: 120px;}
-->
</style>
</head>
<body>
<div id="Layer1"><a href="http://www.google.com">Google</a></div>
<div id="Layer2"><a href="http://www.yahoo.com">Yahoo</a></div>
</body>
```

Microsoft Word and Microsoft Power Point can generate Internet Explorer-specific HTML for embedded drawings and figures. The applications embed these tags within comments so that non-Internet Explorer browsers cannot render the tags. The Content Intermediation Engine might not rewrite these conditional comments appropriately.

## Do Not Use Multiple BASE Tags

You should only place 1 tags in the HEAD element of your HTML pages—Pulse Connect Secure ignores any BASE tags that appear inside of the BODY tag of a document. This standard is included in the specifications for HTML 3.2 and later and is enforced by Internet Explorer 7.0 and later. Additionally, you should only include one BASE tag per document, as required by the HTML 3.2 standard and later.

If you have a page that contains multiple BASE tags or BASE tags outside of the HEAD element, you may encounter broken image links or anchors that do not navigate to the proper locations.

# Do Not Embed an "<a href" String Within an "<a href" Tag

Do not embed the <a href string within an <a href tag. For example, the following HTML code does not work:

document.write("<a href="javascript:top.foo(\"<ahref=alink>label link</a>\")'");

Instead, use variables as shown in this example:

document.write("<script> var str=\" <a href=alink>label link</a>\";</scr"+"ipt>
<a href=\"javascript:top.foo(str)\">");

#### Miscellaneous

In addition to the issues outlined in the previous sections, also keep the following guidelines in mind when creating HTML content:

- · Avoid complex nesting and escaping of quotes.
- · In HTML tags, do not use null src attributes.
- Avoid using in-line server-side script tags, typically marked by <% ... %>. The server usually processes these tags before they reach the client. Occasionally, when a server does not process the server-side tags, however, the scripts remain on the client page (which can cause problems).
- When writing <OBJECT> and <APPLET> tags, make sure codebase and cabbase, are present.
- For best performance, we recommend that you limit the amount of text between angle brackets < > to less than 10,000 characters. For example:

tagName name="To improve performance, break up a very large string here."></tagname>.

• For performance reasons, we recommend that you write pages that contain no more than 4 frames. Exceeding 4 frames can adversely impact Web rewriting performance.

### HTML5 Support

Pulse Connect Secure 7.4 and later provides support for HTML5 through the rewriter, with new elements, attributes, and APIs. HTML5 is supported in:

- · Microsoft Internet Explorer 10
- The latest Mozilla Firefox Extended Support Release (ESR)
- Apple Safari running on Microsoft Windows 7 and Windows 8
- Apple Macintosh OSX 10.7 and Mac OSX 10.8
- Apple iOS 5.x
- · Linux Ubuntu
- Android 4.0 (Ice Cream Sandwich)

For complete and up to date product support, see the *Pulse Connect Secure Supported Platforms Guide* located on the <u>Pulse Secure Technical Publication</u> website.

Support for both audio and video multimedia traffic is available, and without the need for any additional plug-ins. HTML5 support can scale to thousands of users, which remains on par with the standard support for rewriter sessions. Remote Desktop Protocol (RDP) access in Pulse Connect Secure can be delivered over HTML5, via third-party RDP, through a WebSockets translator.

# Java and JavaScript Support

- · Java Support Through the CIE on page 15
- JavaScript Support Through the CIE on page 17

## Java Support Through the CIE

Java class files contain compiled Java byte-code which the Java Virtual Machine interprets and executes. When Pulse Connect Secure encounters this byte-code, it rewrites the compiled Java without decompiling it. The Pulse Connect Secure new byte-code redirects all HTTP(s) and socket based network communication to an intermediate proxy server via secure HTTPS tunneling. This approach provides a secure and portable proxy mechanism for Web-based client/server applications that utilize client Java applets. The Java rewriting technology is available on the Sun JVM (version 1.4.1+) and MS JVM platform.

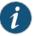

NOTE: The process of rewriting Java code may affect performance. To improve the performance of Java applications, we recommend using the Enable Java instrumentation caching option in the Maintenance > System > Options page of the Pulse Connect Secure Web console. For more information, see *Templates Feature Guide*.

#### Supported Java Classes and Methods

Pulse Connect Secure supports most network related classes and methods through the Java rewriting engine. In general, as long as the Java applet uses TCP and the network traffic is initiated from the client, Pulse Connect Secure supports the applet. The following table lists Java classes and corresponding methods that are supported through the Content Intermediation Engine.

Table 4: Supported Java Classes and Methods

| Supported Java class      | Correspondingmethods |
|---------------------------|----------------------|
| java.applet.Applet        | All methods          |
| java.applet.AppletContext | showDocument         |
| javax.swing.JApplet       | All methods          |

Table 4: Supported Java Classes and Methods (continued)

| Supported Java class           | Corresponding methods                                                        |
|--------------------------------|------------------------------------------------------------------------------|
| java.net.Socket                | All methods                                                                  |
| java.net.URL                   | getHost, getPort, getFile, getProtocol, openStream, openConnection, toString |
| java.net.HttpURLConnection     | setRequestProperty                                                           |
| java.net.URLConnection         | setRequestProperty                                                           |
| java.net.lnetAddress           | All methods                                                                  |
| java.lang.reflect.Method       | Invoke                                                                       |
| java.lang.Class                | getResource                                                                  |
| java.lang.ClassLoader          | getResource, getResourceAsStream                                             |
| netscape.javascript.JSObject   | eval, call, removeMember, setSlot, setMember                                 |
| msxml3.IXMLHttpRequest         | Open                                                                         |
| javax.net.ssl.SSLSocketFactory | createSocket                                                                 |
| javax.swing.JEditorPane        | setPage                                                                      |
| com.ms.lang.RegKey             | getStringValue, getIntValue, getBinaryValue                                  |
| java.util.ResourceBundle       | getBundle                                                                    |

## **UnsupportedJavaFunctionality**

Listed below are Java features that are not supported through the Content Intermediation Engine.

- Pulse Connect Secure may not support class files written in a proprietary format. To
  prevent Java intermediation problems with Pulse Connect Secure, ensure that all
  network-related classes conform to the Sun Java specification. If the class files do not
  contain standard byte code then Pulse Connect Secure cannot intermediate the
  content.
- Pulse Connect Secure does not support Java applets that include a checksum validation verifying that the applet is unaltered. (Pulse Connect Secure cannot support this type of validation since it alters the applet's byte code during intermediation.) Instead, you should use the standard code-signing procedures to secure the applet.
- Pulse Connect Secure does not support Java applets connections that initiate from the server. If the applet contains server-initiated connections through the use of the ServerSocket class, then the applet does not work through Pulse Connect Secure.

- Pulse Connect Secure does not support Java applets that make UDP connections.
- Pulse Connect Secure does not support Java applets that use Java Remote Method Invocation (RMI) Technology.
- Pulse Connect Secure does not support Java applets that use the Java Web Start architecture (JNLP files).
- Pulse Connect Secure does not support Java applets that are written for Oracle JVM or IBM JVM.

## **Code Signing Certificates**

Most commercial Java applets that Pulse Connect Secure intermediates perform privileged tasks. To perform these tasks, the user must accept the certificate that is used to sign the applet. However, since Pulse Connect Secure modifies the byte-code, the original signature is invalid and Pulse Connect Secure must re-sign the applet. Pulse Connect Secure re-signs the applet with a self-signed certificate whose PS is not a trusted root. Due to the use of the self-signed certificate, the browser displays a warning that must be accepted for every launch of the applet. To avoid the frequent security warnings, you need to import a code signing certificate. For instructions, see *Certificates*.

# JavaScript Support Through the CIE

The Content Intermediation Engine handles complex uses of JavaScript, including menu animation, field validation, pop-up windows, frame manipulation, and calendar functions. In addition, the Content Intermediation Engine also supports standard and advanced JavaScript functions such as setTimeout, setInterval, and insertAdjacentHTML. When creating JavaScript content, however, please adhere to the guidelines in the following sections.

## Use Straightforward JavaScript

Even though the Content Intermediation Engine is sophisticated enough to handle complex constructs in JavaScript, it may have trouble processing code whose purpose is obscured by multiple levels of indirection. We recommend that you write your code in a straightforward fashion in order to enable the Content Intermediation Engine to capture all the URL references.

## Usage of document.write

The Content Intermediation Engine supports the use of document.write. We recommend the following guidelines when using document.write:

- Do not use base href's in document.write.
- Avoidwriting nested script tags in document.write. If you must write nested script tags in a document.write, break the string "<script ..." into "<scr" + "ipt...."
- Tags created partially in static HTML and partially in JavaScript are not supported. For
  example, the following code snippet is not supported. The "textarea" tag is written
  dynamically using the JavaScript document.write function while the rest is written
  using static HTML

```
<script>
document.write("<Textarea> Tag contents");
</script>
</Textarea>
```

### Avoid Complicated Constructs in the eval() Function

The server cannot intermediate JavaScript code that dynamically generates and executes on the browser such as the eval() function. Instead, Pulse Connect Secure inserts a client-side JavaScript parser into the rewritten page in order to parse and rewrite the dynamically generated code. However, the client-side parser is not as sophisticated as the server-side intermediation engine. As a result, Pulse Connect Secure sometimes accurately rewrites code inside a <script> tag but might not handle the same strings when you pass them through an eval() function. Therefore, complicated constructs within an eval() function may not work as you expect. For Pulse Connect Secure, window.open() within the eval() function works, but accessing the Document Object Model (DOM) in an eval() function might not work.

### Do Not Use Common JavaScript Functions on the Left Hand Side of an Assignment Statement

If the javascript code contains an assignment statement where a function call is in the left hand side of an assignment statement then it is not supported through the CIE engine. For Pulse Connect Secure, foo.setAttribute("bar") = "false" will not work through the CIE engine.

#### Do Not Assume Element Numbers or Positions in a DOM

The Content Intermediation Engine supports pages that use the Document Object Model (DOM). When traversing the DOM, however, do not assume the number of elements or the position of the elements. Instead, use criteria such as the ID field of the element to access specific DOM elements (since Pulse Connect Secure may add content to the intermediated page, thereby invalidating the original number of DOM elements). Web pages that assume the number of elements or position of an element may trample upon or use content added by Pulse Connect Secure.

For example, if you include five elements on a page, Pulse Connect Secure may add a sixth element to the DOM. When the Web application then attempts to access and display the last element of the page, it displays the element inserted by Pulse Connect Secure, which was not the desired intent.

This guideline is especially relevant when using the Pulse Connect Secure toolbar.

#### Use One Scripting Language Per Page

Use only one scripting language in one page—do not mix JavaScript and VBScript in the same page. If possible, use JavaScript instead of VBScript since VBScript has no IVElished standard that we can recommend at this time.

In relation to scripting languages, keep in mind that using an empty type attribute in a script tag does not work. For example:

```
<script language="javaScript" type=''>
Some JavaScript Code
</script>
```

# Limit Usage of the with command

Limit the use of the command. Excessive usage could lead to incorrectly rewritten pages. For example, instead of using:

```
with (doc){
  location=http://...;
}
use:
doc.location=http://...
```

Even though the Content Intermediation Engine supports with statement, we recommend that you avoid such statements and use and simpler constructs. Pulse Connect Secure may not properly rewrite more complicated statements such as nested with statements since it is difficult to distinguish local variable references from property references on an object.

For example:

```
foo = 1;
is a local variable but:
with (obj) {
  foo = 1;
}
```

In this example, it is difficult to determine if foo is a local variable or a property of obj. Pulse Connect Secure uses heuristics to trap the common combinations of objects and properties but this practice obviously does not translate to a general solution. For that reason, we recommend that you avoid the use of with.

### IFRAME Objects Must Contain an src Attribute

IFRAME objects must contain an src attribute to avoid the secure/non-secure warning. For example, the rendering of the following IFRAME results in a secure/non-secure warning.

```
var ifrm = document.createElement("IFRAME");
ifrm.id = foo;
ifrm.height = 100;
ifrm.width = 100;
document.body.insertAdjacentElement("bar",ifrm);
```

## Use frames.length Instead of frames[0]

When checking for the existence of frames in a document that may not contain any frames, use frames.length instead of frames[0].

## Setting a Cookie and Accessing the Cookie Through JavaScript

A cookie is not available through JavaScript unless the HTML body exists in the response to the page where the cookie was set. That is, if you are setting a cookie in an HTML response and want that cookie to be available in JavaScript, the response body must contain some HTML content.

For example, the following web page will not work:

- 1. Set a cookie, myURL, on a 302 response.
- 2. The 302 response does not contain any HTML but contains JavaScript.
- 3. In the onunload function in the JavaScript, access the myURL cookie.
- 4. The cookie is not accessible.

#### Understand the Number of Cookies You Can Set

Most browsers have an upper bound on the number of cookies that you can set on the client-side through the use of document.cookie. You cannot use the maximum number of cookies allowed by the browser, however, since Pulse Connect Secure sets cookies as well.

In most deployments, Pulse Connect Secure manages configuration information by setting up to four cookies. (Depending on the options chosen by the Pulse Connect Secure administrator, this number might be smaller.) Therefore, your Web application can set the maximum number of cookies allowed by the browser minus four. Deployments that use the eTrust SiteMinder server, however, must set less cookies, since Pulse Connect Secure sends cookies to the Web browser to enable single signon between SiteMinder and Pulse Connect Secure.

#### **Use ASCII Characters**

To render pages through the CIE engine correctly, avoid non-ascii characters such as ` and  $\tilde{n}$  in JavaScript.

#### Selective Rewriting Resource Policy for a POST URL

If the ACTION URL for a FORM POST is being generated on the client-side in JavaScript, a selective rewriting resource policy for the ACTION URL may not work.

To work around this issue:

- 1. Change the web application so that the ACTION URL is in static HTML. For example, <FORM method=POST ACTION=http://www.post\_server.com>
- 2. Change the POST to a GET.

#### Comments in Assignment Statements

Comments inserted in the middle of a right hand side assignment statement in javascript are not supported. For example, the following statement is not supported through the CIE engine.

```
foo = foo.replace(/class=*/,'').
//replace(/]*>/,'').
replace(/ style=\"\"/,'');
```

## Mixing JavaScript and Static Content

Pages where the OBJECT tag or the APPLET tag is partly written in JavaScript and partly as static content do not function well within the engine. To ensure correct functionality write the complete tag through static text or through JavaScript.

#### Miscellaneous

In addition to the issues outlined in the previous sections, also keep the following guidelines in mind when creating JavaScript content:

• Avoid using variables that indirectly assign URL references to native JavaScript objects using the array format rather than the regular dot format. For example:

```
document["location"] = "http://www.yahoo.com";
and

var d = document;
var l = "location";
d[l] = "http://www.yahoo.com";
Instead, use:
document.location = "http://www.yahoo.com";;
```

- Do not use HTML and JavaScript reserved words and built-in functions as object names, function names or variable names in your code. For example, do not define and use variables such as top, location, pathname, and domain.
- Pulse Connect Secure occasionally generates its own JavaScript functions that start
  with the string Dana. To avoid conflicts with Pulse Connect Secure JavaScript
  functions, avoid using DanaXXX as function and variable names.
- Avoid embedding JavaScript in the src attributes of tags. For example:

```
<frame name="f1" src="JavaScript:func();">
```

• Pulse Connect Secure does not support the use of port in window.location. For example, Pulse Connect Secure does not support the following JavaScript code:

```
window.location.port = portNo
```

# **VBScript Support**

• VBScript Support Through the CIE on page 23

# VBScript Support Through the CIE

The Content Intermediation Engine supports VBScript rewriting that complies with the Microsoft VBScript language reference guide. The guide can be found at http://msdn.microsoft.com/library/default.asp?url=/library/en-us/script56/html/ddfa5183-d458-41bc-a489-070296ced968.asp. VBScript rewriting fails in the following instances:

- If the VBScript is dynamically generated using document.write, document.writeln, eval, or execScript then it fails through the CIE engine. In addition, assignment of VBScript code to innerHTML and outerHTML is not supported through the CIE engine.
- If the VBScript contains code where a function call that the CIE engine rewrites is in the left hand side of an assignment statement then the code does not work through the CIE engine. For example:

```
foo.setAttribute("bar") = "false"
```

does not work through the CIE engine.

## Do Not Use Common VBScript Functions on the Left Hand Side of an Assignment Statement

The CIE engine does not support VBScript code where a function call is in the left-hand side of an assignment statement. For example:

```
foo.setAttribute("bar") = "false"
```

is not supported. You should rewrite this statement as:

```
foo.setAttribute("bar", "false");
```

# **Flash Support**

• Flash Support Through the CIE on page 25

# Flash Support Through the CIE

The Content Intermediation Engine supports Flash versions 5, 6, 7 and 8, including dynamic rewriting of internal Web links during an access request. We support the rewriting of Actionscript in Flash. The calls in Actionscript that are supported are: load, play, send, sendAndLoad, loadVariables, loadMovie, loadVariablesNum, loadMovieNum, loadClip, loadSound, apply, connect on classes of XML, Sound, MovieClip, NetConnection, and MovieClipLoader. The eval equivalent of Actionscript is not supported. Therefore we recommend that the above function calls not be embedded in an Actionscript string object. Note, however, that Pulse Connect Secure does not support Flash applications that use the XMLSocket object or Flash remoting.

If an assignment statement is used for URLs in objects then it will not work through the rewriter.

For example, the following construct is not supported:

```
xml_connector_obj.URL = "http://...";
xml_connector_obj.trigger();
```

#### **CHAPTER 8**

# **ActiveX Support**

• ActiveX Support Through the CIE on page 27

## ActiveX Support Through the CIE

The Content Intermediation Engine supports ActiveX programs that do not make network calls (for example, through TCP or HTTP). ActiveX programs that do make network connections might or might not work through Pulse Connect Secure. Since a standard is not available that states where URLs, port numbers, or hostnames can be defined, the Content Intermediation Engine may not locate these items and modify them.

For instance, an ActiveX program could choose to define the first parameter as a URL and the second parameter as the username while another ActiveX program could reverse the order of parameters. The CIE does not have the necessary knowledge to consistently rewrite the connections in all cases due to the lack of standards inherent to ActiveX.

You can, however, create resource policies that specify parameters that you want to rewrite. These policies must specify the exact URLs and hostnames that the Web page passes to the ActiveX controls. For more information, see Web Rewriting Feature Guide.

Pulse Connect Secure also supports ActiveX programs that only contain relative links through the Pass Through Proxy feature.

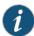

NOTE: Pages where the OBJECT tag or the APPLET tag is partly written in JavaScript and partly as static content do not function well within the engine. To ensure correct functionality write the complete tag through static text or through JavaScript.

#### **CHAPTER 9**

# Microsoft Support

· Microsoft Silverlight Support on page 29

## Microsoft Silverlight Support

Pulse Connect Secure does not support custom XAP packages hosted on a Sharepoint 2010 that communicate with a back-end server.

However, if you pass URLs as shown below, CIE can rewrite the packages and URLs can be used inside XAP packages:

- · Do not generate requests inside assembly files using absolute URLs.
- If URLs are required, pass them using the initParams parameter tag.

When the Silverlight object initializes using the object tag from the HTML code, you pass parameters to the object using the initParams parameter tag. The following example shows how a Sharepoint 2010 webpage can use this parameter to pass the URL of a video file:

```
<object type="application/x-silverlight-2"...>
<param name="initParams" value="mediaTitle=Media Web
Part,mediaSource=/Silverlight-Apps/MediaVideoPlayer/Wildlife.wmv,previewImageSource=/Style
Library/Media Player/VideoPreview.png" />
...
</object>
```

Pulse Connect Secure can create or modify an ActiveX rewriting policy for any URLs similar to the above example.

Shown below is the rewriting policy for the above parameter:

Resource Policies > Web > ActiveX Parameters Classid - DFEAF541-F3E1-4C24-ACAC-99C30715084A Parameter - initParams:mediaSource,previewImageSource Action - Rewrite URL and Response (static HTML only)

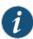

NOTE: The above rewriting policy is included with the Pulse Connect Secure 7.2 and later software release.

#### CHAPTER 10

# **Content Display Support**

- Framed Toolbar Support Through the CIE on page 31
- CSS Support Through the CIE on page 32
- PDF Support Through the CIE on page 32

## Framed Toolbar Support Through the CIE

Pulse Connect Secure supports two kinds of browsing toolbars, the framed toolbar and the floating toolbar. The framed toolbar displays pertinent information in a frame in the Pulse Connect Secure end-user console, whereas the floating toolbar floats over the left or right side of the user's browser (possibly obscuring Web content). These toolbars include links to the Pulse Connect Secure end user home page, a configurable home page, and the end user help system. Additionally, end-users can use the toolbars to sign out of their Pulse Connect Secure sessions, add bookmarks, and see session expiration information.

If you choose to use the framed toolbar, you must keep certain guidelines in mind when creating your Web application to ensure that the application does not "break" out of the Pulse Connect Secure frame. The following usage in your Web application could cause the framed toolbar to disappear and display the floating toolbar instead:

- Pop-ups—If your Web application opens up a popup through a window.open call, then the pop-up will not contain a frame. The parent window will continue to display the frame.
- The top variable—We recommend that you do not use the top variable when working
  with a frame set because after Pulse Connect Secure intermediates the page, top
  might reference a different frame than you intend. This change might make the framed
  toolbar disappear or could cause your intermediated application to work erratically
  or incorrectly.

The following example includes a frame set definition that correctly names its frames. The example also shows an example of using target to properly reference a named frame.

```
<!DOCTYPE HTML PUBLIC "-//W3C//DTD HTML 4.01 Frameset//EN"
"http://www.w3.org/TR/html4/frameset.dtd">
<HTML>
<HEAD>
<TITLE>A frameset document</TITLE>
</HEAD>
<FRAMESET rows="50%,50%">
```

```
<FRAME name="fixed" src="init_fixed.html">
  <FRAME name="dynamic" src="init_dynamic.html">
  </FRAMESET>
  </HTML>

<!DOCTYPE HTML PUBLIC "-//W3C//DTD HTML 4.01 Transitional//EN"
"http://www.w3.org/TR/html4/loose.dtd">
  <HTML>
  <HEAD>
    <TITLE>A document with BASE with a specific target</TITLE>
    <BASE href="http://www.mycom.com/Slides" target="dynamic">
    </HEAD>
  <BODY>
    ...beginning of the document...
  </BODY>
  </HTML>
```

• The parent variable—You can use the parent variable from within a frame set (see exception that follows), but do not use the parent variable if your Web page does not include a frame set. Also, do not use the parent variable from a JavaScript function within your topmost frame set. If you do, the application does not behave as you intend. Instead, When Pulse Connect Secure intermediates the page, the variable references the Pulse Connect Secure frame set instead of your intended document.

## CSS Support Through the CIE

The Content Intermediation Engine supports cascading style sheets. When using cascading style sheets, make sure to set their content types to text/css. If you set an incorrect content type, errors could occur through the Content Intermediation Engine. Note that Pulse Connect Secure does not support JavaScript in cascading style sheets.

### PDF Support Through the CIE

The Content Intermediation Engine supports rewriting PDF files from all Acrobat versions when you enable the Rewrite links in PDF files option on the Users > User Roles > Role > Web > Options page of the Pulse Connect Secure Web console. When you select this option, Pulse Connect Secure rewrites absolute URLs (such as http://www.google.com) and relative URLs (such as http://yourcompany.intranet.net/images/../test.gif). Otherwise, if you do not select this option, Pulse Connect Secure may not properly display PDF files with links.

Pulse Connect Secure supports rewriting normal PDFs and linearized PDFs. A normal PDF requires the browser download the entire document before displaying it. A linearized PDF enables the browser to download parts of the document separately, thereby allowing the browser to start displaying the document before it is completely downloaded.

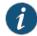

#### NOTE:

- Pulse Connect Secure does not rewrite embedded streams in PDF files.
- Pulse Connect Secure does not modify encrypted or digitally signed PDF files at all.
- Manually edited PDF files that have incorrect byte offsets do not work correctly through Pulse Connect Secure. Even though these files might work through Acrobat 7, they are not supported through Pulse Connect Secure.
- PDF files that contain 2 objects for the same link do not work through
   Pulse Connect Secure. You can check if the PDF file contains two objects
   for the same link by doing the following:
  - Open the PDF with Acrobat with Notepad or Wordpad and look for the URI for which you would like to determine the object. (Open the PDF file with Notepad or Wordpad instead of the Acrobat Reader.)
  - 2. Look for the URI string and find out what is the object number that references this URI. The URI object is in the following format:

```
55 0 obj
<</S URL
...
/URI (http://www.google.com)>>
endobj
```

where 55 is the object number.

 Next check if the file contains another object with the same object number referencing a different URL. If another object with the same number is found then the PDF file cannot rewritten through the CIE engine.

### Streaming Media and Video Content

Since streaming media content often contains direct network connections without the use of HTTP, the CIE cannot support it. If you deliver the streaming content through an <OBJECT> tag and one of the attributes of the tag is a URL to which an HTTP connection is made, then the content may work through Pulse Connect Secure.

## PART 3

# Index

• Index on page 37

# Index

| Symbols #, comments in configuration statementsix (), in syntax descriptionsix |
|--------------------------------------------------------------------------------|
| <>, in syntax descriptionsviii                                                 |
| [], in configuration statementsix                                              |
| { }, in configuration statementsix                                             |
| (pipe), in syntax descriptionsix                                               |
|                                                                                |
| A                                                                              |
| ActiveX support27                                                              |
| В                                                                              |
| braces in configuration statementsix brackets                                  |
| angle, in syntax descriptionsviii                                              |
| square, in configuration statementsix                                          |
| browsing toolbars31                                                            |
| C                                                                              |
| cascading style sheets32                                                       |
| comments, in configuration statementsix                                        |
| Content types                                                                  |
| supported3                                                                     |
| conventions                                                                    |
| text and syntaxviii                                                            |
| curly braces, in configuration statementsix                                    |
| customer supportix                                                             |
| contacting JTACix                                                              |
| D                                                                              |
| documentation                                                                  |
| comments onix                                                                  |
| F                                                                              |
| Flash support25                                                                |
| font conventionsviii                                                           |
| framed toolbar31                                                               |

| Н                                   |    |
|-------------------------------------|----|
| HTML                                |    |
| BASE tags                           |    |
| browser-specific coding             |    |
| character encoding                  | 12 |
| constructing URLs                   | 1  |
| content-type header                 | 1  |
| headers                             | 1  |
| HREF tags                           | 13 |
| HTML5 support                       | 13 |
| other guidelines                    | 13 |
| standard format                     | 1  |
| well-formed                         | 1  |
| J                                   |    |
| Java                                |    |
| certificates                        |    |
| supported classes and methods       | 15 |
| unsupported features                | 16 |
| JavaScirpt                          |    |
| assignment statement limitations    | 18 |
| JavaScript                          |    |
| ACTION URL                          | 20 |
| ASCII characters                    | 20 |
| assignment statement comments       | 20 |
| constructs                          | 18 |
| cookies                             | 19 |
| document object model               |    |
| document.write usage                |    |
| IFRAME objects                      |    |
| mixing scripting language           |    |
| other guidelines                    |    |
| static content mixing               |    |
| using frames.length                 |    |
| with command                        | 19 |
| М                                   |    |
| manuals                             |    |
| comments on                         |    |
| Microsoft Silverlight support       | 29 |
| P                                   |    |
| parentheses, in syntax descriptions | ix |
| pass-through proxy                  |    |
| content types supported             |    |
| vs. CIE                             | 5  |
| PDF                                 |    |
| streaming content                   | 33 |
| support                             | 32 |

| S                                   |       |
|-------------------------------------|-------|
| support, technical See technical su | pport |
| supported content types             | 3     |
| syntax conventions                  | viii  |
| Т                                   |       |
| technical support                   |       |
| contacting JTAC                     | ix    |
| V                                   |       |
| VBScript support                    | 23    |
| X                                   |       |
| YMI support                         | Q     |